# Аэрокосмические системы

# Второй отборочный этап

Задача IV.1. (34 баллов)

Темы: ROS.

#### Условие

Космонавт-программист Василий продолжает изучение РОС и хочет потренироваться в симуляции прежде чем отдавать команды настоящему роботу Федору. Давайте поможем Василию в этом. Вы получаете созданный организаторами файл «мира» для симулятора ROS Gazebo. Также вы получаете launch файл, который запускает мир со стенкой и помещает в него робота turtlebot3 burger.

Для решения данной задачи вам надо сделать следующее:

- Установите ROS Noetic под Ubuntu 20.04.
- Установите turtlebot3\_simulations. sudo apt install ros-noetic-turtlebot3-simulations ros-noetic -turtlebot3-description
- Скачайте файлы wall.world и wall.launch [https://disk.yandex.ru/d/e1u](https://disk.yandex.ru/d/e1uKgW6wzzvM4w) [KgW6wzzvM4w](https://disk.yandex.ru/d/e1uKgW6wzzvM4w).
- Поместите launch файл в директорию launch куда установился пакет turtlebot3\_gazebo.
- Поместите wall.world в директорию worlds пакета turtlebot3\_gazebo.
- Укажите модель робота turtlebot3 burger. export TURTLEBOT3\_MODEL=burger
- Запустите launch файл как часть пакета turtlebot3\_gazebo. roslaunch turtlebot3\_gazebo wall.launch
- Убедитесь, что робот и стенка появились в симуляторе.

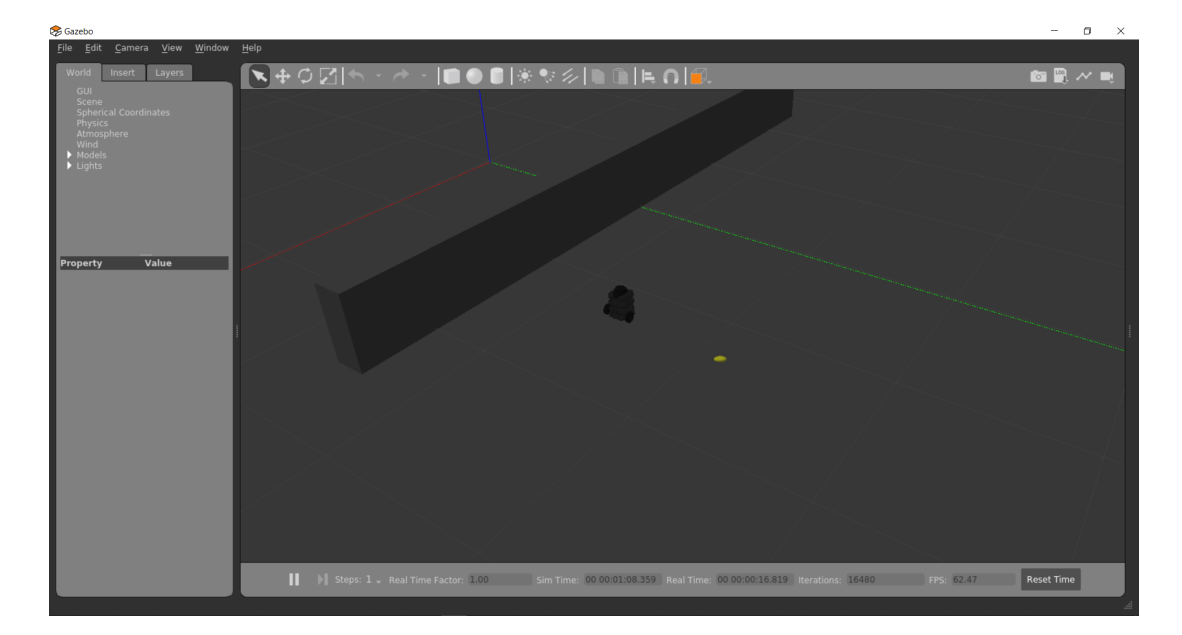

#### Задание

Разверните робота на  $+2$  рад вокруг оси Z относительно начального положения. После окончания разворота заставьте робота переместиться на 1,11 м прямо в системе координат связанной с роботом. Определите расстояние до стены. Округлите ответ до второго знака после запятой и запишите его.

#### Решение

Для перемещения робота можно написать программу, которая сначала повернет робота на нужный угол, а затем даст ему команду на движение прямо на расстояние 1 м. После того, как робот переместится, для определения минимального расстояния до стены, можно в той же программе вывести на экран минимальное значение массива ranges в топике scan или посмотреть на несколько данных из этого топика просто глазами при помощи команды rostopic echo scan. Данные в топике получаются с учетом шума, так что минимальное расстояние будет «плавать» находясь в районе 1,7 м.

Ответ: 1,75–1,77 м.

## Задача IV.2. (33 баллов)

Темы: ROS.

#### Условие

Космонавт-программист Василий продолжает изучение РОС, но теперь ему помогает космонавт-электронщик Виталя — вместе они достигнут большего! Помогите им решить общую задачу.

Для решения данной задачи вам надо сделать следующее:

- Установите ROS Noetic под Ubuntu 20.04.
- Установите turtlebot3\_simulations. sudo apt install ros-noetic-turtlebot3-simulations ros-noetic -turtlebot3-description
- Скачайте файлы wall.world и wall.launch [https://disk.yandex.ru/d/e1u](https://disk.yandex.ru/d/e1uKgW6wzzvM4w) [KgW6wzzvM4w](https://disk.yandex.ru/d/e1uKgW6wzzvM4w).
- Поместите launch файл в директорию launch куда установился пакет turtlebot3\_gazebo.
- Поместите wall.world в директорию worlds пакета turtlebot3\_gazebo.
- Укажите модель робота turtlebot3 burger. export TURTLEBOT3\_MODEL=burger
- Запустите launch файл как часть пакета turtlebot3\_gazebo. roslaunch turtlebot3\_gazebo wall.launch
- Убедитесь, что робот и стенка появились в симуляторе.

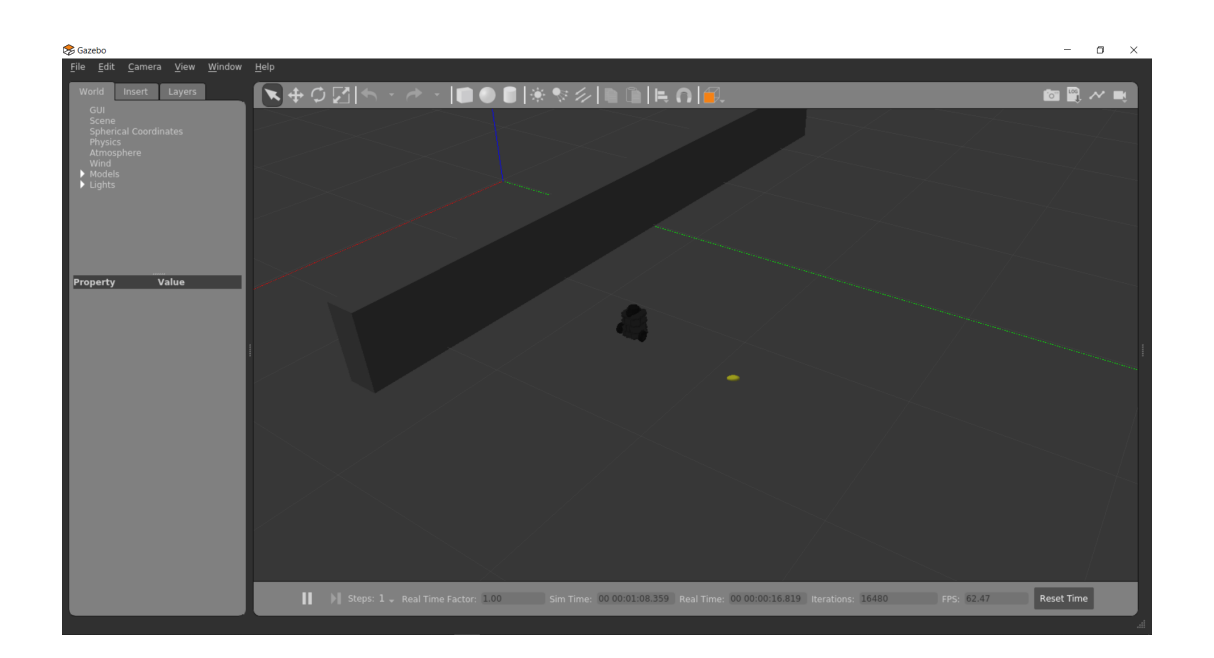

#### Задание

Разверните робота на  $+1$  рад вокруг оси Z относительно начального положения. После окончания разворота заставьте робота переместиться на то количество метров прямо в системе координат связанной с роботом, которое равно количеству Ом в ответе на первую задачу компетенции Ардуино. Для этого округлите ответ первой задачи компетенции Ардуино до целых, и используйте его как количество метров на которое надо переместить робота после разворота. Определите расстояние до стены. Округлите ответ до второго знака после запятой и запишите его.

#### Решение

Для перемещения робота можно написать программу, которая сначала повернет робота на нужный угол, а затем даст ему команду на движение прямо на расстояние 1 м. После того как робот переместится для определения минимального расстояния до стены, можно в той же программе вывести на экран минимальное значение массива ranges в топике scan или посмотреть на несколько данных из этого топика просто глазами при помощи команды rostopic echo scan. Данные в топике получаются с учетом шума, так что минимальное расстояние будет «плавать» находясь в районе 1,5 м.

Ответ: 1,50–1,60 м.

Задача IV.3. (33 баллов) Темы: ROS.

#### Условие

Космонавт-программист Василий продолжает изучение РОС, но теперь ему помогает космонавт-конструктор Валера — вместе они достигнут большего! Помогите им решить общую задачу.

Для решения данной задачи вам надо сделать следующее:

- Установите ROS Noetic под Ubuntu 20.04.
- Установите turtlebot3\_simulations. sudo apt install ros-noetic-turtlebot3-simulations ros-noetic -turtlebot3-description
- Скачайте файлы wall.world и wall.launch [https://disk.yandex.ru/d/e1u](https://disk.yandex.ru/d/e1uKgW6wzzvM4w) [KgW6wzzvM4w](https://disk.yandex.ru/d/e1uKgW6wzzvM4w).
- Поместите launch файл в директорию launch куда установился пакет turtlebot3\_gazebo.
- Поместите wall.world в директорию worlds пакета turtlebot3\_gazebo.
- Укажите модель робота turtlebot3 burger. export TURTLEBOT3\_MODEL=burger
- Запустите launch файл как часть пакета turtlebot3\_gazebo. roslaunch turtlebot3\_gazebo wall.launch
- Убедитесь, что робот и стенка появились в симуляторе.

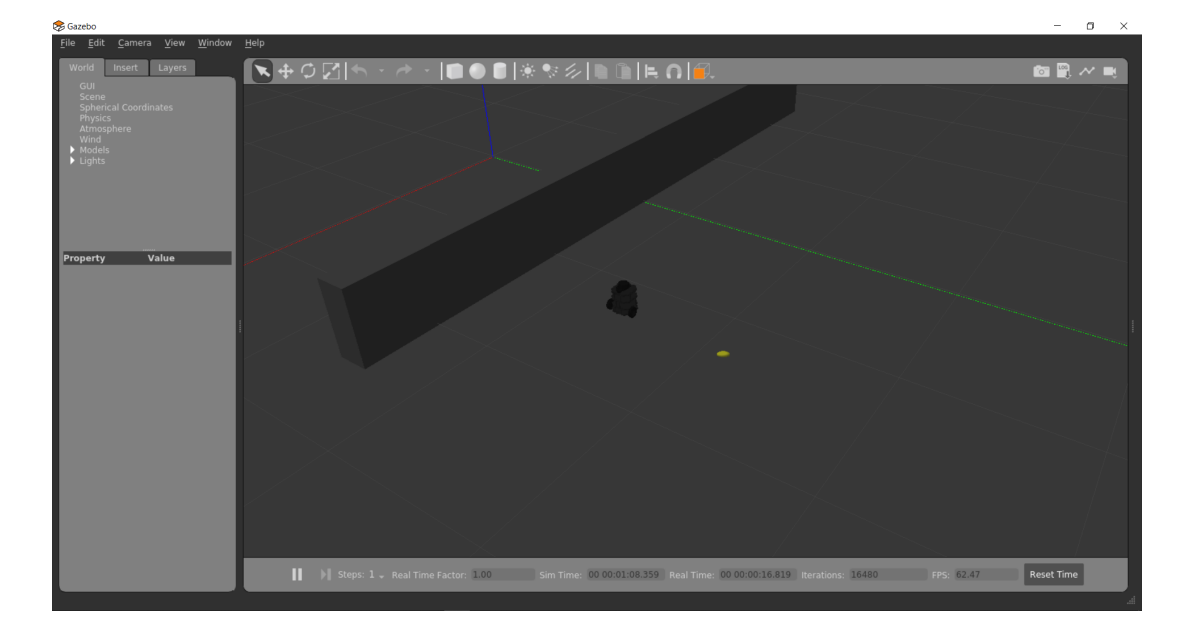

#### Задание

Разверните робота на то количество рад вокруг оси  $Z$  относительно начального положения, которое равно количеству кг, с точностью до первого знака после запятой в ответе на первую задачу компетенции 3D-моделирования. После окончания разворота заставьте робота переместиться на 1 м прямо в системе координат связанной с роботом. Определите расстояние до стены. Округлите ответ до второго знака после запятой и запишите его.

#### Решение

Для перемещения робота можно написать программу, которая сначала повернет робота на нужный угол, а затем даст ему команду на движение прямо на расстояние 1 м. После того как робот переместится для определения минимального расстояния до стены, можно в той же программе вывести на экран минимальное значение массива ranges в топике scan или посмотреть на несколько данных из этого топика просто глазами при помощи команды rostopic echo scan. Данные в топике получаются с учетом шума, так что минимальное расстояние будет «плавать» находясь в районе 1,6 м.

Ответ: 1,59–1,61 м.

# Задача IV.4. (34 баллов)

Темы: Arduino.

#### Условие

На помощь космонавту-программисту Василию с Земли прислали космонавтаэлектронщика Виталия. Виталию надо рассчитать простой делитель напряжения на двух резисторах. Помогите ему!

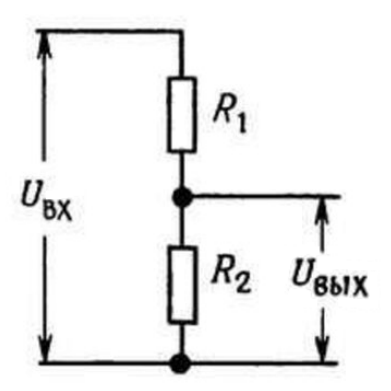

Входящее питание на делитель напряжения снимается с 10-го пина Ардуино PRO Micro. Напряжение на 10-й пин подается командой:

#### analogWrite(10,128);

Определите номинал верхнего резистора  $R_1$  делителя напряжения, если известно, что нижний резистор  $R_2$  имеет номинал 4 Ом, а выходное напряжение составляет 2 В.

#### Решение

В соответствии с формулой делителя:

$$
U_{\text{bblx}} = U_{\text{bx}} \cdot \frac{R_2}{R_1 + R_2}.
$$

Для  $U_{\text{BUX}} = 2, U_{\text{BX}} = 2, 5, R_2 = 4, R_1 = 1.$ 

Ответ: 1.

### Задача IV.5. (33 баллов)

Темы: Arduino.

#### Условие

На помощь космонавту-программисту Василию с Земли прислали космонавтаэлектронщика Виталия. Виталию надо рассчитать простой делитель напряжения на двух резисторах. Но теперь для этого он будет использовать данные программиста Василия. Помогите им!

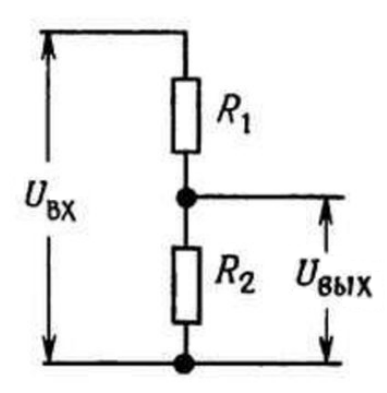

Входящее питание на делитель напряжения снимается с 10-го пина Ардуино PRO Micro. Напряжение на 10-й пин подается командой:

#### analogWrite(10,128);

Определите номинал верхнего резистора  $R_1$  делителя напряжения, если известно, что нижний резистор  $R_2$  имеет номинал 4 Ома, а выходное напряжение составляет составляет такое количество В, которое равно расстоянию до стены с округлением до десятых долей метра, которое получил космонавт-программист Василий в своей первой задаче про ROS. Округлите ответ в Омах до второго знака после запятой и запишите его.

#### Решение

В соответствии с формулой делителя:

$$
U_{\text{bblx}} = U_{\text{bx}} \cdot \frac{R_2}{R_1 + R_2}.
$$

Для  $U_{\text{max}} = 1, 8, U_{\text{nx}} = 2, 5, R_2 = 4, R_1 = 1, 56.$ 

Ответ: 1,56.

Задача IV.6. (33 баллов) Темы: Arduino.

#### Условие

На помощь космонавту-программисту Василию с Земли прислали космонавтаэлектронщика Виталия. Виталию надо рассчитать простой делитель напряжения на двух резисторах. Но теперь для этого он будет использовать данные космонавтаконструктора Валеры. Помогите им!

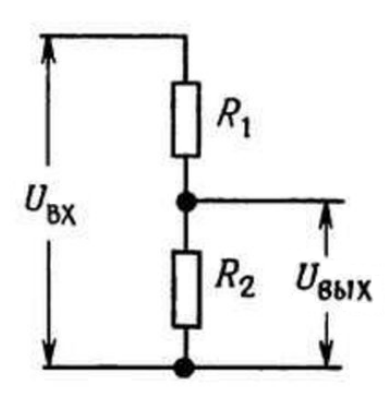

Входящее питание на делитель напряжения снимается с 10-го пина Ардуино PRO Micro. Напряжение на 10-й пин подается командой:

#### analogWrite(10,64);

Определите номинал верхнего резистора  $R_1$  делителя напряжения, если известно, что нижний резистор  $R_2$  имеет номинал 4 Ома, а выходное напряжение составляет составляет такое количество В, которое равно массе детали в килограммах с округлением до первого знака после запятой, которое получил космонавт-конструктор Валера в своей первой задаче про кронштейн для робота. Округлите ответ в Омах до второго знака после запятой и запишите его.

#### Решение

В соответствии с формулой делителя:

$$
U_{\text{bblx}} = U_{\text{bx}} \cdot \frac{R_2}{R_1 + R_2}.
$$

Для  $U_{\text{BUX}} = 0.9, U_{\text{BX}} = 1, 25, R_2 = 4, R_1 = 1, 49.$ 

Ответ: 1,55.

### Задача IV.7. (34 баллов)

Темы: 3D.

#### Условие

На помощь космонавту-программисту Василию с Земли прислали космонавтаконструктора Валеру. Валере надо спроектировать простой кронштейн для робота и рассчитать некоторые его параметры. Помогите ему!

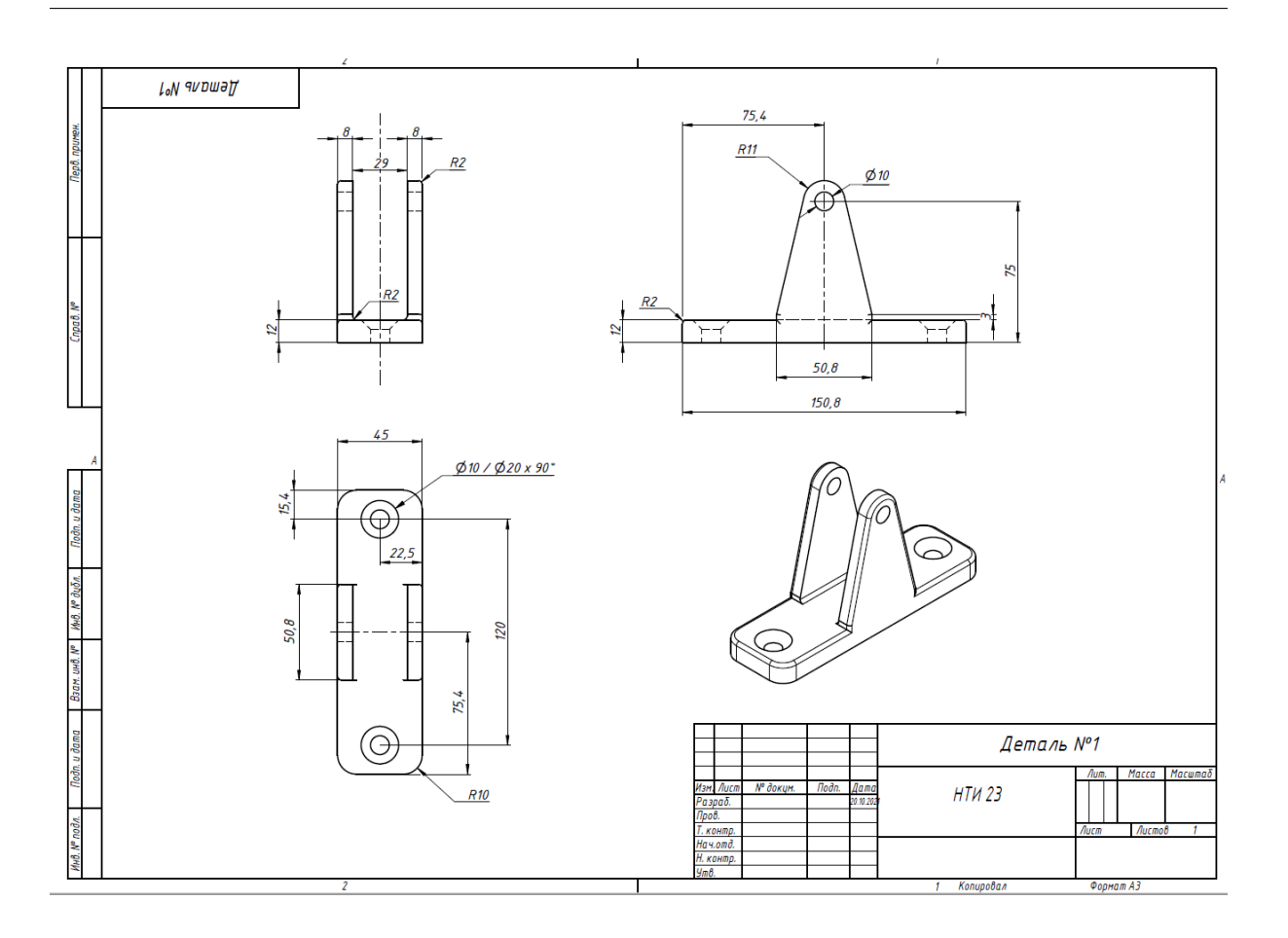

Спроектируйте кронштейн в соответствии с чертежом. Выставьте материал кронштейна — сталь с плотностью: 7,850 г/см<sup>3</sup>.

Рассчитайте массу кронштейна в килограммах с точностью до 3-го знака после запятой.

#### Решение

Ответы получаются автоматически при использовании специального ПО для 3D-моделирования.

Ответ: 0,915 кг.

Задача IV.8. (33 баллов)

Темы: 3D.

#### Условие

На помощь космонавту-программисту Василию с Земли прислали космонавтаконструктора Валеру. Валере надо спроектировать простой кронштейн для робота и рассчитать некоторые его параметры. Но теперь для этого он будет использовать данные космонавта-электронщика Виталия. Помогите им!

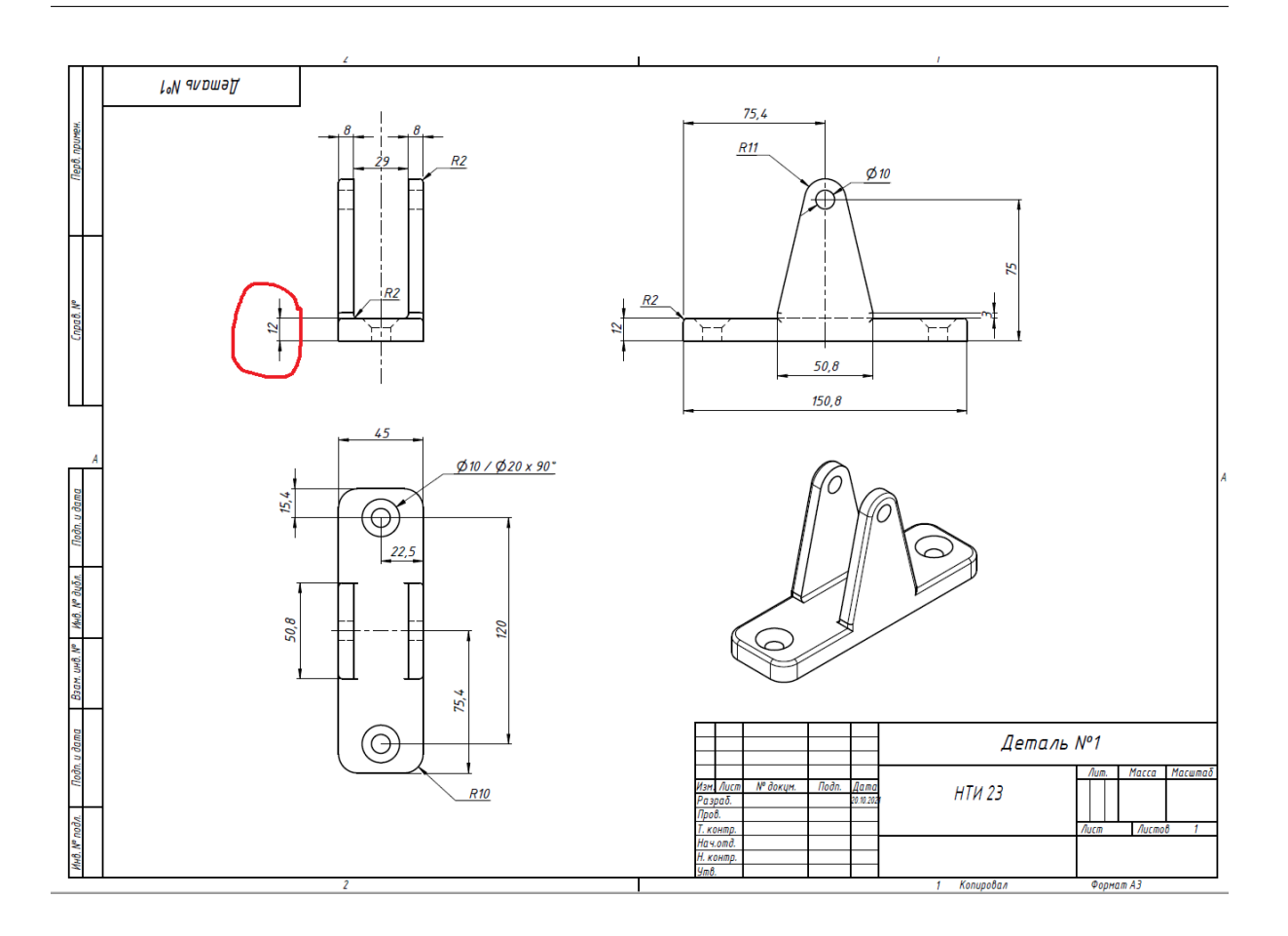

Спроектируйте кронштейн в соответствии с чертежом из первой задачи, при этом уменьшив значение высоты основания кронштейна с 12 мм на количество миллиметров, полученное космонавтом-электронщиком Виталием как ответ на первое задание по теме Ардуино. К примеру, Виталий получил ответ 3,52 Ома, отнимите от высоты основания 12 мм 3,5 мм, получите 8,5 мм — высоту нового основания, перепроектируйте деталь, выставьте материал кронштейна — сталь с плотностью: 7,850 г/см<sup>3</sup> и рассчитайте массу кронштейна в килограммах с точностью до 3-го знака после запятой.

#### Решение

Ответы получаются автоматически при использовании специального ПО для 3D-моделирования.

Ответ: 0,822 кг.

# Задача IV.9. (33 баллов) Темы: 3D.

#### Условие

На помощь космонавту-программисту Василию с Земли прислали космонавтаконструктора Валеру. Валере надо спроектировать простой кронштейн для робота и рассчитать некоторые его параметры. Но теперь для этого он будет использовать данные космонавта-программиста Василия. Помогите им!

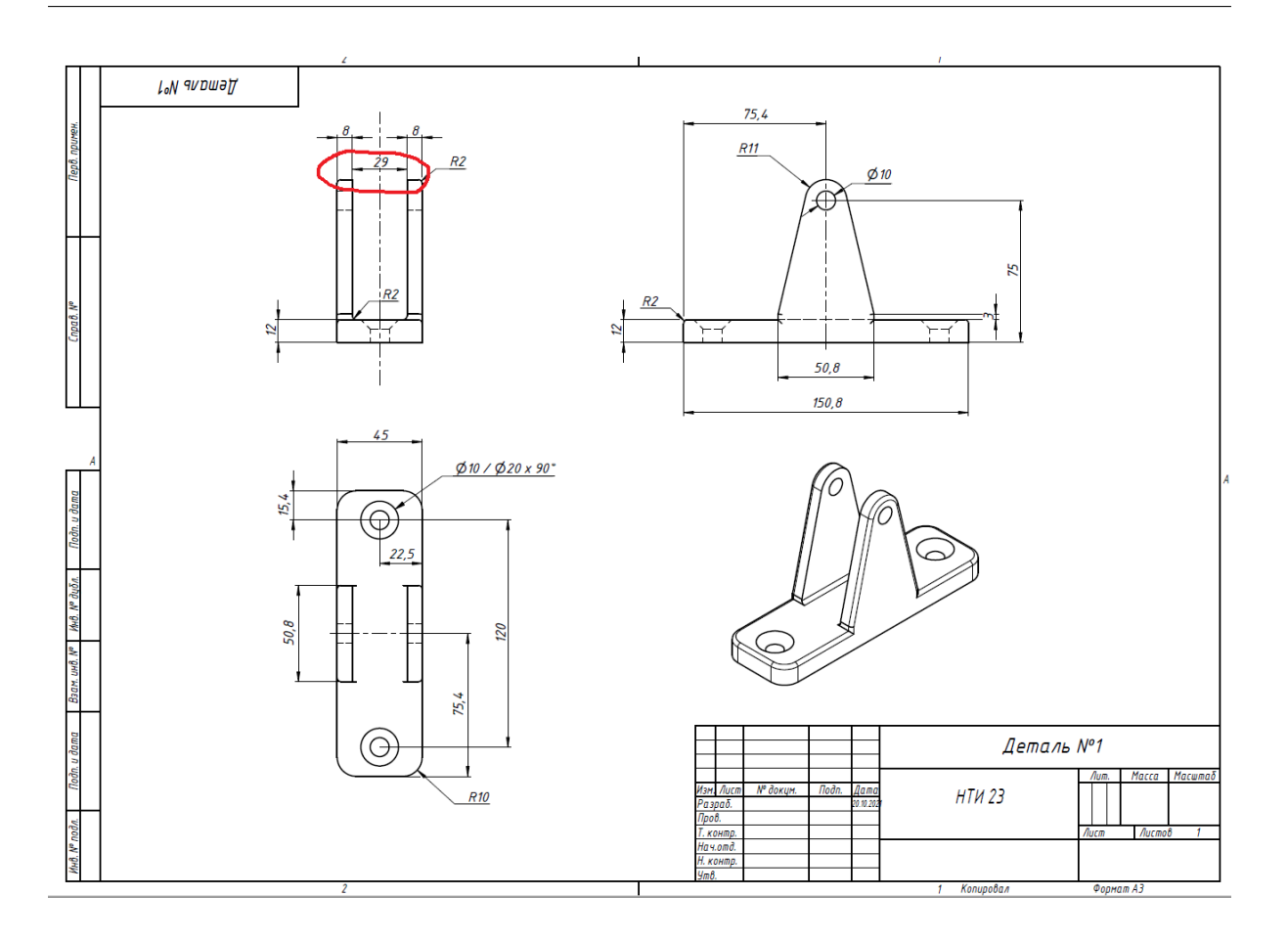

Спроектируйте кронштейн в соответствии с чертежом из первой задачи, при этом прибавив к значению расстояния между «ушами» кронштейна 29 мм количество миллиметров, равное количеству метров с округлением до первого знака после запятой, полученное космонавтом-программистом Василием как ответ на первое задание по теме ROS. К примеру, Василий получил ответ 2,51 метра, приравняйте количество в метрах 2,5 к количеству миллиметров на чертеже, т. е. прибавьте к 29 мм 2,5 мм, получите значение  $31.5$ , перепроектируйте деталь, выставьте материал кронштейна – сталь с плотностью: 7,850 г/см<sup>3</sup> и рассчитайте массу кронштейна в килограммах с точностью до 3-го знака после запятой.

Примечание «уши» должны быть симметричны относительно оси детали в плане.

#### Решение

Ответы получаются автоматически при использовании специального ПО для 3D-моделирования.

Ответ: 0,880 кг.